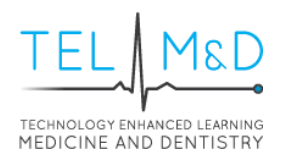

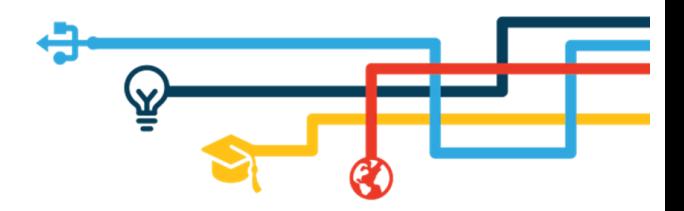

# e-Learning for Healthcare Guidance (e-LfH)

#### What is e-I fH?

e-Learning for Healthcare is a Health Education England Programme in partnership with the NHS and Professional Bodies providing high quality e-learning resources free of charge for the training of the NHS workforce across the UK.

The online training resources enhance traditional learning, support existing teaching methods and provide a valuable reference point. They are designed and built to be engaging and interactive, using quality images, video, audio and animation to help trainees learn and retain knowledge. Content is presented using various templates such as 'real-life' scenarios, case studies and 'knowledge bites'.

## How can I login to e-LfH?

As medical and dental students within the university, we have organised the creation of an e-LfH account for you. You will have previously received an email to your University of Plymouth student account from 'no.reply@e-lfh.org.uk' containing your username and a link to generate your password.

If you cannot find this email or are unsure what your username of password may be, use the following link to request a reminder:<https://portal.e-lfh.org.uk/forgotten-password>

*Please note your e-LfH account will not use the same username as your University of Plymouth network account but will be linked to your student email address.*

#### Will my computer/device work?

If you are unsure if your computer or device will work with e-LfH you can use the 'Technical Checker'. This will run a diagnostic on your computer/device and identify areas you may need to address in order to use the service.

Use the following link to run a check on your computer/device: [https://portal.e](https://portal.e-lfh.org.uk/TechnicalChecker)[lfh.org.uk/TechnicalChecker](https://portal.e-lfh.org.uk/TechnicalChecker)

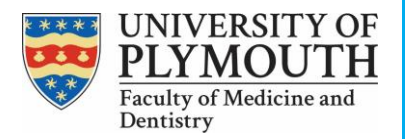

*<https://blogs.plymouth.ac.uk/telmed>Faculty of Medicine & Dentistry,*

*@psmd\_telmed TELMeD (Technology Enhanced Learning for Medicine and Dentistry)* 

*C517 Portland Square, Plymouth University, PL4 8AA* 01752 (5)8858

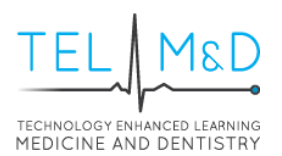

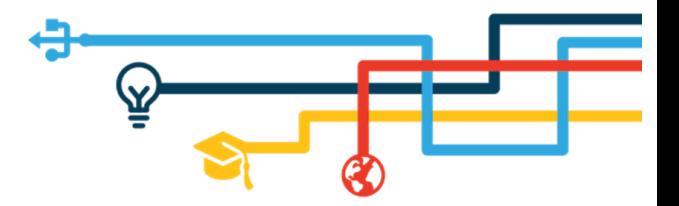

# How do I view the e-Learning?

To view any resource on the e-LfH portal, you will first need to enrol on the relevant 'Programme'. Once enrolled you will then be able to view all resources within the programme and can explore the content at your own pace.

To access the e-Learning using a link provided in the resource section, please use the following steps:

- 1. Select the link to see the resource summary.
- 2. Take note of the programme name in the 'Hierarchy' and the 'Title' of the linked resource. *Please note programme names are followed by an acronym, for example 'Alcohol Identification and Brief Advice (ALC)'.*

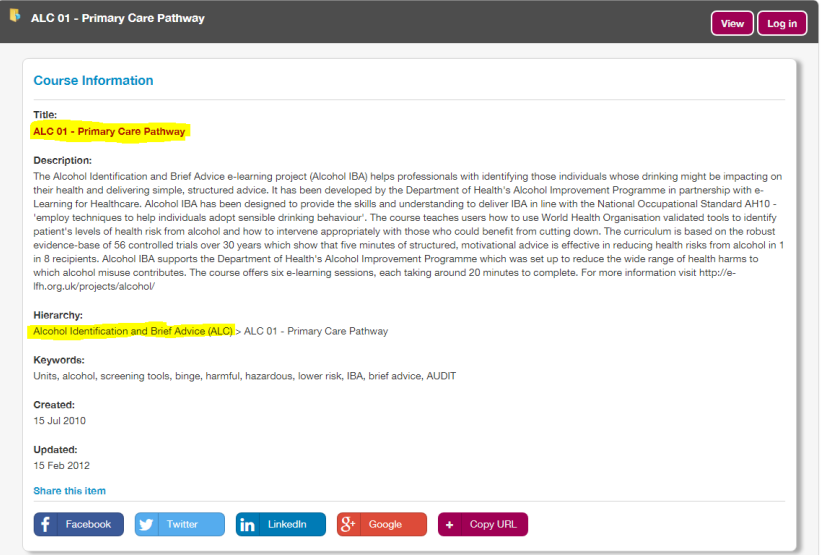

- 3. Login to e-LfH using the following page:<https://portal.e-lfh.org.uk/login>
- 4. Enrol on the programme by:
	- a. Selecting the 'My Account' dropdown and the 'Enrolment' option.

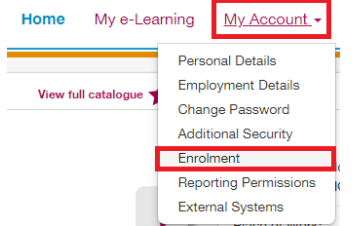

b. Tick the relevant programme and select 'Save Changes' to confirm your enrolment.

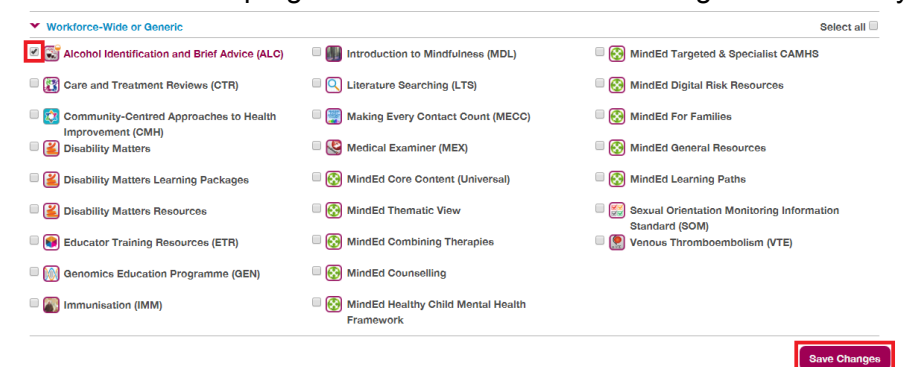

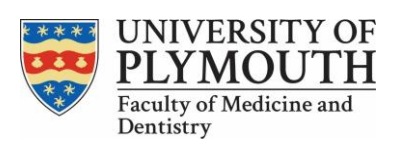

*<https://blogs.plymouth.ac.uk/telmed>Faculty of Medicine & Dentistry,*

*@psmd\_telmed TELMeD (Technology Enhanced Learning for Medicine and Dentistry)* 

*C517 Portland Square, Plymouth University, PL4 8AA 01752 (5)88588*

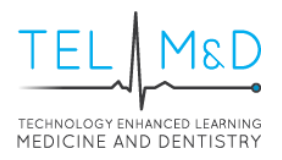

- ⁄۳ 5. Navigate to 'My e-Learning' and select the programme. Home My e-Learning My Account  $\star$ My Activity -My e-Learning | Full catalogue Alcohol Identification and Brief Advice (ALC)  $\star$  a  $\bullet$ Last accessed: 18 May 2018
- 6. Drill down to the relevant resource.

Alcohol Identification and Brief Advice

Welcome Nathan | Log Out

 $\boxed{1}$   $\boxed{1}$   $\boxed{1}$  Panel view

 $(ALC)$ 

My e-Learning  $\blacksquare$  My e-Learning

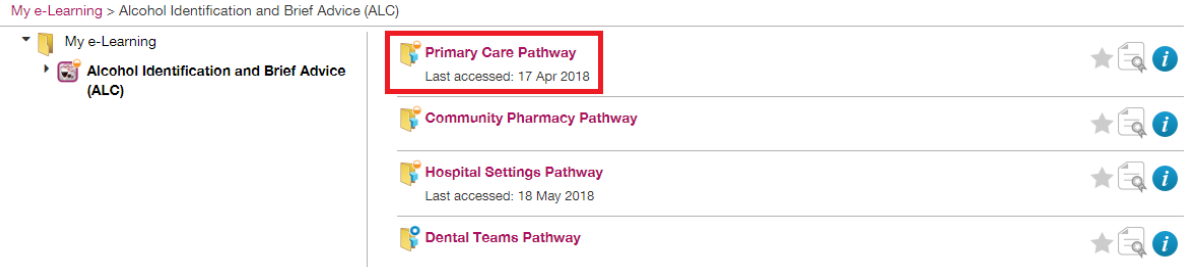

7. Select 'Play' to open the resource in a pop-up window and begin learning.

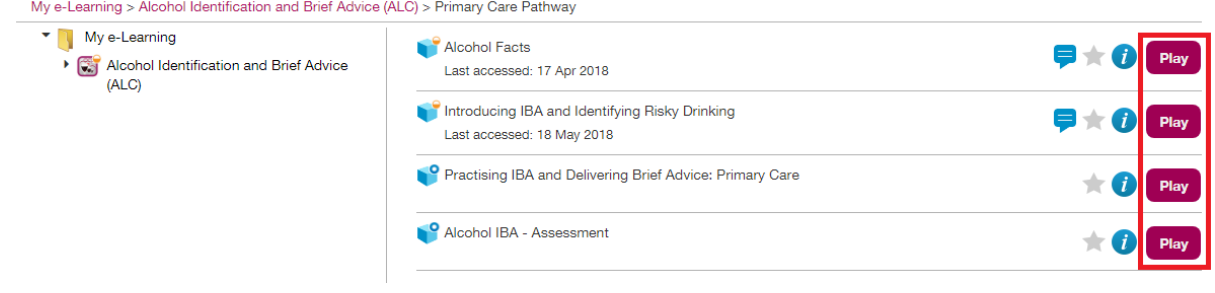

For further guidance on accessing other e-Learning content, please see the following support page: [https://support.e-lfh.org.uk/my-account/enrolment/how-do-i-add-additional-e-learning](https://support.e-lfh.org.uk/my-account/enrolment/how-do-i-add-additional-e-learning-resources-to-my-account/)[resources-to-my-account/](https://support.e-lfh.org.uk/my-account/enrolment/how-do-i-add-additional-e-learning-resources-to-my-account/)

## Other questions

Have other questions which have not been answered?

For guidance or advice relating to the use of the e-LfH website or portal, please visit the following page:<http://support.e-lfh.org.uk/e-lfh-support-home>

If you have any other questions, please direct these to: [telmed@plymouth.ac.uk](mailto:telmed@plymouth.ac.uk)

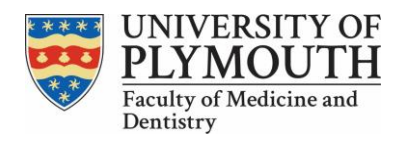

*@psmd\_telmed TELMeD (Technology Enhanced Learning for Medicine and Dentistry) <https://blogs.plymouth.ac.uk/telmed>Faculty of Medicine & Dentistry,*

*C517 Portland Square, Plymouth University, PL4 8AA 01752 (5)88588*